# **presys**

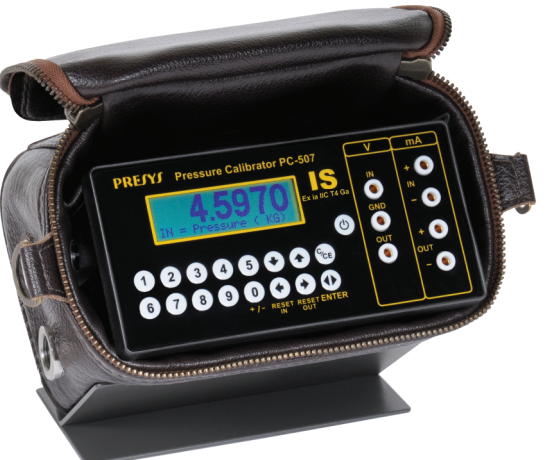

# **Calibrador de Pressão PC-507-**IS **MANUAL TÉCNICO**

# **RECOMENDAÇÕES IMPORTANTES:**

- Esse manual traz instruções do PC-507-IS (no restante do manual chamado apenas de calibrador) projetado para ser usado em área classificada. Leia o manual inteiro antes de começar a usar o calibrador.
- Antes de usar o calibrador leia atentamente a seção "Condições especiais para uso seguro".
- Sempre que possível mantenha o calibrador em ambiente seco.
- Em caso de falha ou suspeita de falha, principalmente no funcionamento seguro, enviar o instrumento para reparo na fábrica.
- Estando sem uso diário, deixar ligado pelo menos uma hora antes de reiniciar as atividades.

# ÍNDICE

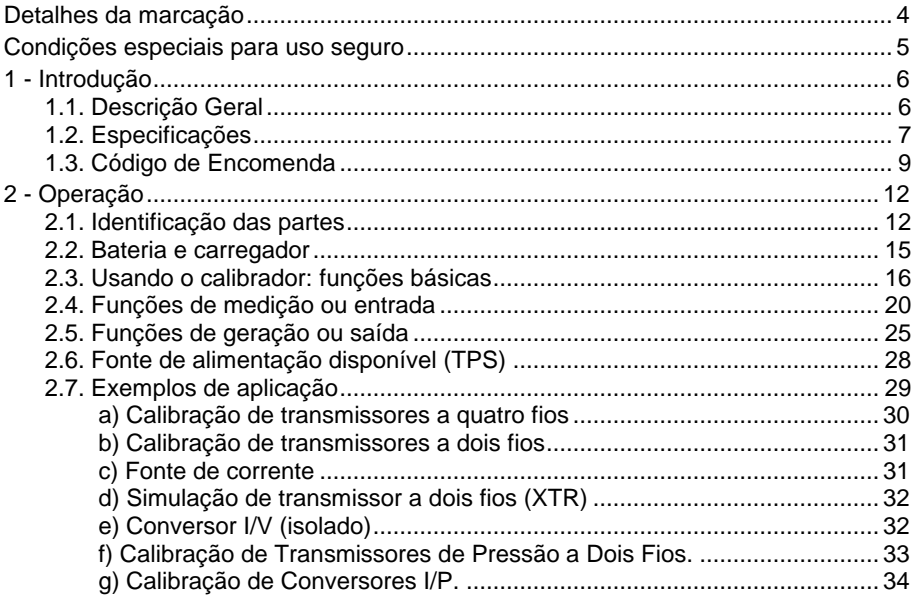

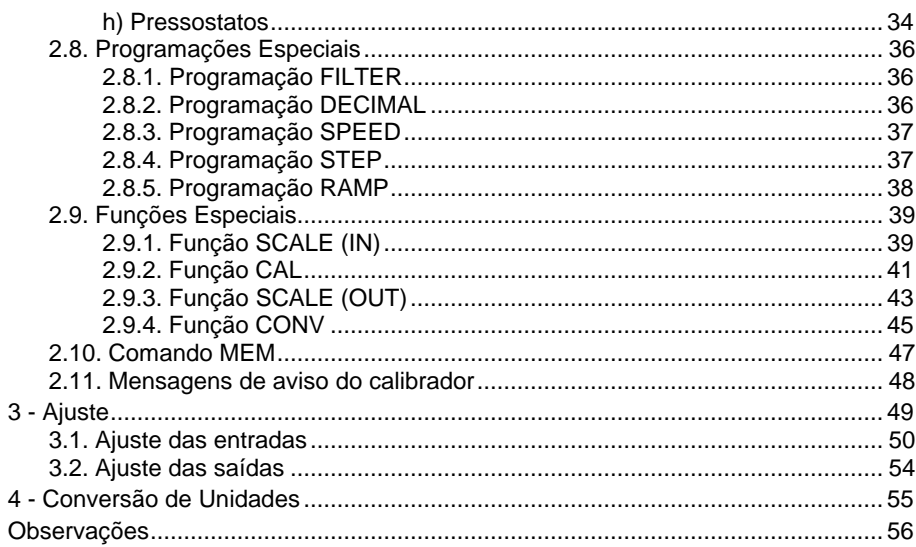

### <span id="page-4-0"></span>PC-507-IS **Detalhes da marcação**

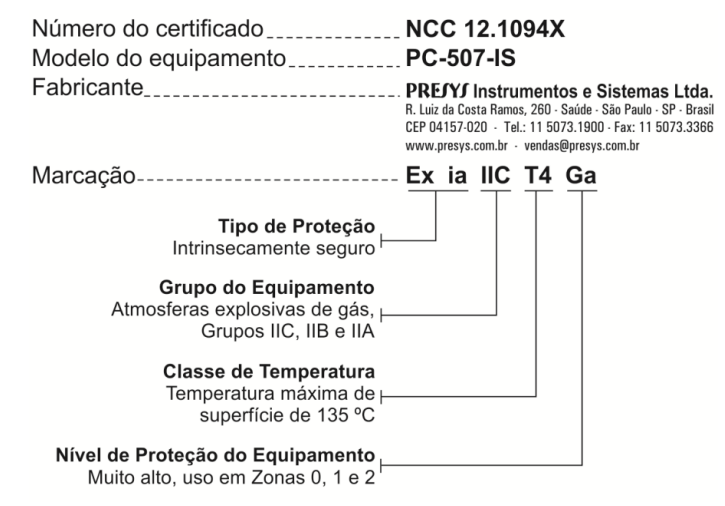

**Obs.:** O Certificado de Conformidade Ex é enviado junto com o instrumento e seus acessórios.

#### <span id="page-5-0"></span>**Condições especiais para uso seguro**

- Usar o calibrador apenas como está descrito neste manual técnico.
- A bateria deve ser carregada somente em área segura, usando o carregador fornecido. Para evitar explosão ou incêndio, usar apenas a bateria (BT507-IS) e o carregador (CG507-IS) especificados pela Presys.
- Nunca substituir a bateria em área classificada.
- Não usar a porta de comunicação serial em atmosfera explosiva.
- O invólucro metálico de alumínio do calibrador é protegido por uma bolsa de couro (BC507-IS) que deve sempre abrigá-lo quando estiver em área classificada.
- A segurança intrínseca do instrumento só é válida para as conexões mostradas neste manual, respeitando os parâmetros de entrada e saída intrinsecamente seguros. Os parâmetros de entidade e as ligações estão ilustrados nos itens "2.4, 2.5 e 2.6 - Operação".
- Para evitar danos ao instrumento e invalidar a certificação Ex, nunca aplicar uma tensão maior do que 30 V entre os terminais e a carcaça metálica do instrumento.
- Nunca abra o invólucro do calibrador. A abertura do invólucro pode anular a certificação Ex do calibrador.
- Não use ferramentas no calibrador que possam causar faíscas; essa prática pode causar explosão.
- Nunca fazer manutenção no calibrador; os componentes utilizados são especificados e não podem ser alterados.
- Nunca usar o calibrador em área próxima a pó explosivo.

# <span id="page-6-0"></span>**1 - Introdução**

#### <span id="page-6-1"></span>**1.1. Descrição Geral**

O PC-507-IS é um calibrador de pressão desenvolvido para ser usado em áreas classificadas onde ocorre a presença de vapores explosivos ou inflamáveis. É um instrumento de dimensões reduzidas, compacto, que opera com bateria recarregável e vem acondicionado em bolsa de couro. Suas características técnicas, entretanto, agregam níveis de desempenho somente comparáveis a padrões de laboratório, tendo exatidão de até 0,025 % do fundo de escala. Pode ser fornecido com uma, duas, três ou quatro tomadas de pressão. Assim, em um único calibrador, podem-se ter diferentes ranges de pressão, como, por exemplo: vácuo, 0 a 100 psi, 0 a 1000 psi e 0 a 3000 psi, ou qualquer outra combinação dos ranges disponíveis. Também pode ser adquirido com determinado número de cápsulas sensoras e posteriormente serem acrescentadas outras cápsulas. Sua construção leva em conta o uso no campo, inclui assim itens de grande valia como: display gráfico de cristal líquido com alto contraste facilitando a visibilidade em condições de pouca iluminação, indicação dos sinais de medição e geração em dígitos grandes que permitem a visualização à longa distância, bateria recarregável e grande capacidade de memória para guardar os valores obtidos possibilitando a transferência destes para o microcomputador, quando necessário. Além destes, podem ser citados diversos outros fatores construtivos que agregam qualidade e eficiência ao calibrador, inclusive prevendo sua utilização não apenas em campo como em bancada.

Incorpora os mais modernos conceitos de união dos ajustes e calibrações com a informática, onde os dados são compartilhados tanto pelo instrumento quanto pelo computador, dando eficiência ao tratamento das informações, na forma de emissão de relatórios e certificados, do gerenciamento automatizado das tarefas e da organização e arquivamento de dados, ou seja, abrange todo um contexto voltado ao cumprimento de procedimentos da qualidade, principalmente relativos à norma ISO-9000.

Conectado ao computador pode ser usado como ponto de aquisição de dados on-line (somente em área segura).

# <span id="page-7-0"></span>**1.2. Especificações**

# **- Entradas volt e mA**

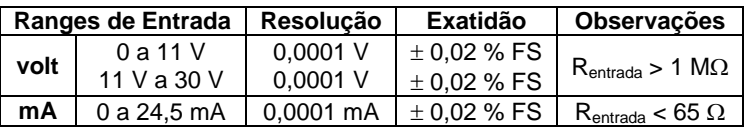

# **- Saídas volt e mA**

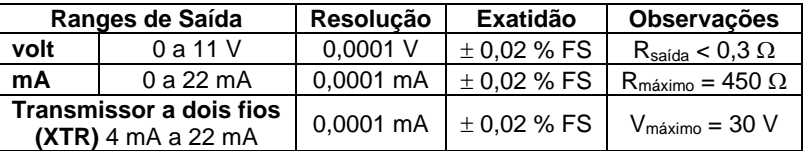

# **- Probe**

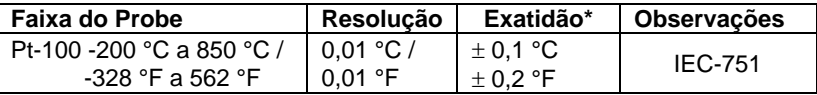

(\*) A exatidão citada é relativa apenas ao calibrador.

# **- Entradas de Pressão**

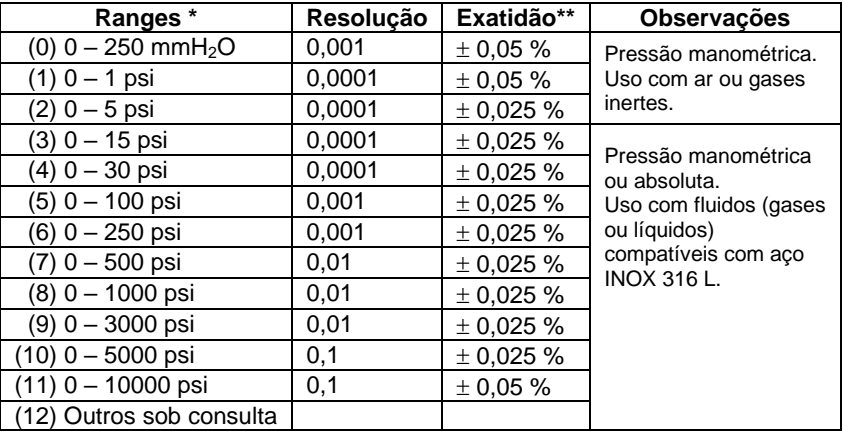

(\*) Pressão absoluta, manométrica ou vácuo (apenas para o range 3), composta (do range 3 ao 8). (\*\*) Porcentagem do fundo de escala.

Os valores de exatidão abrangem período de um ano e temperatura ambiente de 20 e 26 °C. Fora desta faixa, a estabilidade térmica é de 0,005 % FS / °C, com referência a 23 °C.

Página 9

# <span id="page-9-0"></span>**1.3. Código de Encomenda**

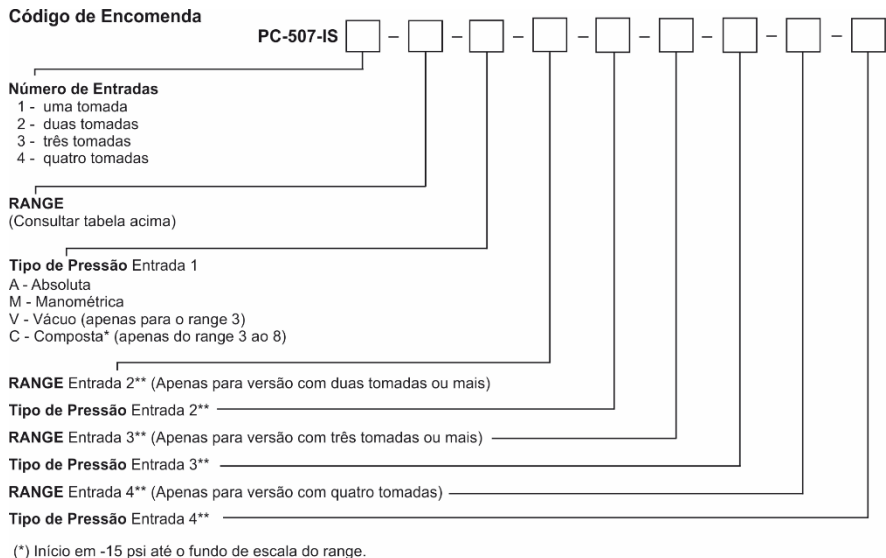

(\*\*) Segue mesma codificação da entrada 1.

#### **Recursos Especiais de Software**

#### **- Qualquer saída programável em:**

**1) STEP:** com passos de 10 %, 20 %, 25 % ou até 11 setpoints livres mudados via teclado ou por tempo ajustável.

**2) RAMP:** rampas crescentes ou decrescentes com tempos de percurso e patamar configuráveis.

**- Funções especiais:**

**1) SCALE:** realiza o escalonamento tanto da entrada quanto da saída em até 6 dígitos sinalizados, com possibilidade de configuração do ponto decimal.

**2) CAL:** escalona qualquer entrada na mesma unidade de saída.

**3) CONV:** converte qualquer entrada para qualquer saída.

**- Comando Mem:** Pode armazenar até oito tipos de configuração pré-definidas pelo usuário.

Tempo de warm-up: 30 minutos.

Faixa de temperatura compensada: 0 a 40 ºC (32 a 104 ºF).

Ambiente de operação: temperatura de 0 a 40 ºC e umidade relativa máxima de 90 %.

Conexão pneumática: 1/4" NPTF (Obs.: 1/8" NPTF somente para range 0 – 10000 psi). Sobrepressão: até duas vezes o fundo de escala da cápsula (para cápsulas até 5000 psi).

Unidades de engenharia: psi, atm, kgf/cm<sup>2</sup>, inH<sub>2</sub>O, mH<sub>2</sub>O, cmH<sub>2</sub>O, mmH<sub>2</sub>O, inHg, cmHg, mmHg, bar, mbar, Pa, kPa e torr.

Página 11

Duração da bateria:

- 27 horas (nominal).
- 6 horas (saída em mA configurada ou utilizando TPS).

Comunicação serial: RS-232 / RS-485 (somente em área segura).

Acompanham manual técnico, Certificado de Conformidade Ex, pontas de prova, bolsa para transporte de couro (BC507-IS), bateria recarregável (BT507-IS) e carregador de bateria (CG507-IS).

Certificado de calibração opcional.

Dimensões: 115 mm x 144 mm x 72 mm (AxLxP).

Peso: 1,5 kg nominal.

Grau de Proteção do invólucro: IP20.

Garantia: 1 ano, exceto para bateria recarregável.

#### **Notas:**

1 - PC-507-IS e ISOPLAN são marcas registradas Presys.

# <span id="page-12-0"></span>**2 - Operação**

# <span id="page-12-1"></span>**2.1. Identificação das partes**

# **Painel frontal**

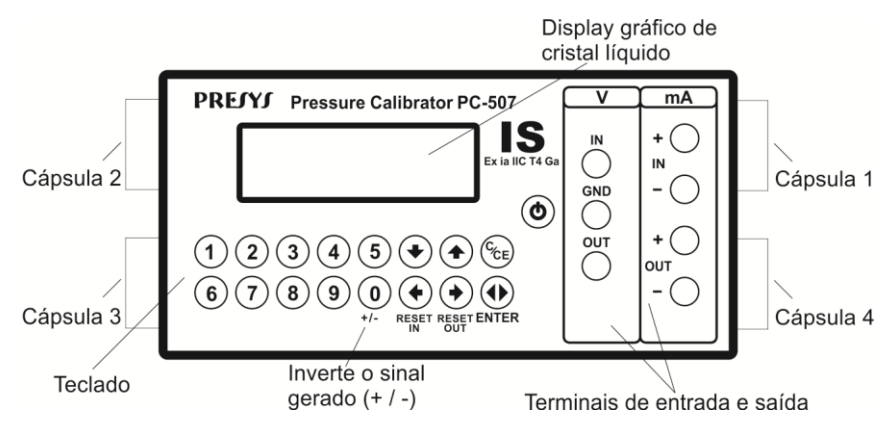

**Fig. 01** – Painel Frontal

Página 13

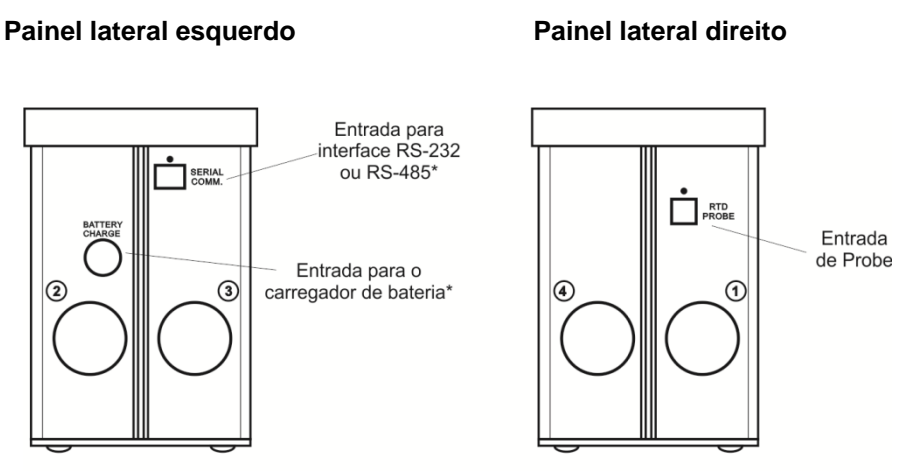

\* Conectar apenas em área segura.

#### **Fig. 02** – Painéis Laterais

**Acessórios:** A bolsa para transporte de couro possui dois compartimentos sendo um para acomodar o calibrador e outro para manter diversos acessórios incluindo pontas de prova, alça para transporte e uso no campo, além do manual técnico. **Em área classificada é obrigatório o uso da bolsa especificada pela Presys (BC570-IS).**

**Opcionais:** são opcionais o probe para medição de temperatura, a interface RS-232 / RS-485, além do software ISOPLAN. Os opcionais são descritos em manuais específicos.

#### <span id="page-15-0"></span>**2.2. Bateria e carregador**

O calibrador é fornecido com bateria recarregável possibilitando até 27 horas de uso contínuo, ou menos, principalmente quando a saída de 4-20 mA é utilizada. Acompanha carregador que pode ser ligado ao 110 ou 220 Vca. Atenção para mudar a chave de seleção 110-220 Vca no carregador. O tempo para uma carga completa é de 14 horas. Caso o display indique **LOW BAT** o nível de bateria está baixo, e é necessário carregá-la. É possível usar o calibrador enquanto se carrega a bateria, porém, para aumentar a velocidade de carga é aconselhável deixar o calibrador desligado. **A bateria deve ser apenas carregada em área segura. Devem ser usados apenas o carregador (CG507-IS) e a bateria (BT507-IS) especificados pela Presys, caso contrário, corre-se o risco de incêndio ou explosão.**

As baterias utilizadas pelo calibrador são de Níquel Metal Hidreto (Ni - MH). Esta nova tecnologia de baterias recarregáveis não apresenta as indesejáveis características de efeito memória e de poluição ambiental das suas antecessoras de Níquel Cádmio (Ni - Cd).

# <span id="page-16-0"></span>**2.3. Usando o calibrador: funções básicas**

Assim que o calibrador é ligado, o display mostra:

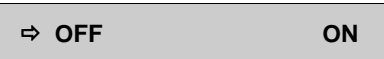

Se dentro de 12 segundos o usuário não selecionar ON e teclar ENTER, o instrumento desligará automaticamente com o objetivo de poupar a bateria no caso de ligações acidentais do instrumento dentro de sua bolsa.

Caso **ON** seja confirmado, o calibrador realiza rotina de auto-teste, mostra a data do último ajuste e o valor da tensão da bateria. Em caso de falha, o instrumento apresenta mensagem como erro de RAM ou erro de E2PROM. Caso isto ocorra deve-se enviar o instrumento para conserto.

Após o auto-teste, o display passa a mostrar o menu inicial:

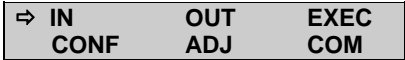

**IN / OUT** - seleciona funções de entrada / saída.

**ADJ** - seleciona funções para o ajuste do próprio calibrador (ver capítulo ajuste). Não entre na opção **ADJ**, antes de ler a advertência descrita na seção 4 de ajuste. **COM** - refere-se à comunicação com o computador, descrita em manual próprio.

**EXEC** - utilizado para reativar uma opção de entrada ou saída previamente selecionada. **CONF** - acessa o sub-menu:

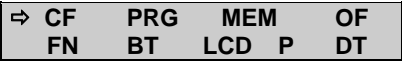

**CF** altera as unidades de temperatura tanto de entrada como de saída de ºC para ºF e vice-versa. Permite ainda que se escolha a escala de temperatura entre IPTS-68 e ITS-90. Segue a codificação descrita abaixo:

**ºC-90** escala de temperatura ITS-90 em graus Celsius.

**ºF-68** escala de temperatura IPTS-68 em graus Fahrenheit.

**OF** - O CALIBRADOR incorpora recursos de economia de energia (bateria) através da opção de auto desligamento (auto-OFF). Esta opção tem o seguinte submenu:

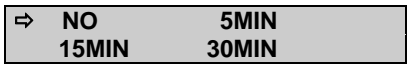

Se **NO** for selecionado a opção de economia de energia fica desabilitada. Caso seja selecionado **5, 15** ou **30 MIN**, o CALIBRADOR desligará automaticamente após esses tempos de inatividade de uso do teclado.

**BT** mostra o nível da tensão da bateria; caso o nível de tensão da bateria esteja baixo o display indica LOW BATTERY e é necessário recarregá-la. **Lembrese que só é permitido recarregar a bateria em área segura.**

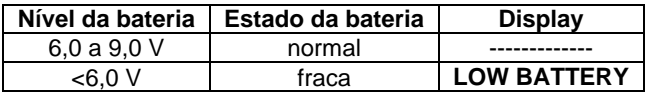

**LCD** ajusta o contraste do display pelas teclas  $\triangle$  e  $\blacktriangleright$ ; e quarda a última seleção através da tecla ENTER.

**P** - acessa o sub-menu:

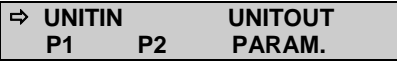

**P1 e P2** - associa a cápsula de pressão (C1, C2, C3 ou C4) ao mnemônico P1 ou P2. Então a leitura da pressão da cápsula associada a P1 ou P2 é feita no menu **IN** ou **OUT**.

**UNITIN e UNITOUT** - contém listas de todas as unidades de pressão que o CALIBRADOR pode exibir em uma medição. **UNITIN** define a unidade do valor de pressão mostrado na linha superior do display (pressão escolhida na opção **IN** do menu principal) e **UNITOUT** para o valor de pressão mostrado na linha inferior do

Página 19

display (pressão escolhida em **OUT**). Observe que as unidades estão distribuídas em várias linhas. Para movimentar entre as diversas unidades disponíveis utilize as teclas:  $\blacklozenge$ ,  $\blacklozenge$ ,  $\blacklozenge$  . Após selecionar a unidade desejada, tecle ENTER.

As unidades disponíveis estão entre parênteses ao lado do mnemônico correspondente mostrado no display do calibrador:

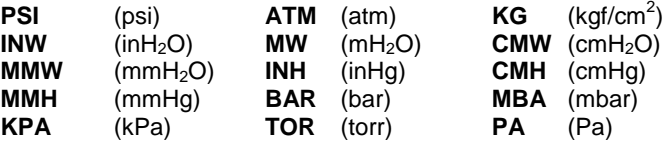

**PARAM** - configura os parâmetros de calibração das cápsulas de pressão fornecidos pelo fabricante.

**DT** - atualiza a data e a hora. Desta forma, quando o calibrador realiza uma calibração dentro da opção de comunicação, há o registro de dados de calibração conjuntamente com a data e a hora de sua ocorrência.

Toda vez que o calibrador for desligado, estes dados deixam de ser atualizados. Assim quando se deseja que a data e a hora fiquem registradas com a calibração, devem-se atualizar estes dados. Para tanto, utilize as teclas  $\triangleq$  e  $\blacktriangledown$  para alterar o valor que pisca e as teclas  $\blacklozenge \blacktriangleright$  para passar para outro valor. A tecla ENTER confirma a última seleção.

**PRG, FN, MEM** são recursos especiais do CALIBRADOR descritos mais adiante.

#### <span id="page-20-0"></span>**2.4. Funções de medição ou entrada**

Selecione através dos menus o tipo de sinal a ser medido e utilize os bornes correspondentes:

**a) IN** Seleciona as funções de entrada.

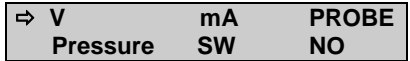

Teclar ENTER para selecionar medição de volts; teclar  $\blacklozenge$ ,  $\blacklozenge$ ,  $\blacklozenge$   $\blacktriangleright$  para selecionar outro sinal.

**IN = x.xxxx V** Display indica em dígitos grandes, a entrada em volts. **C/CE** Volta para o menu anterior.

As demais grandezas seguem o mesmo processo de seleção.

#### **b) Parâmetros de Entidade e Ligações de entrada ou medição**

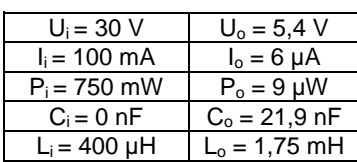

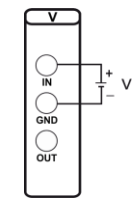

Fig. 
$$
03 - Entrada V
$$

b.2) Entrada de corrente (mA):

b.1) Entrada de tensão (V):

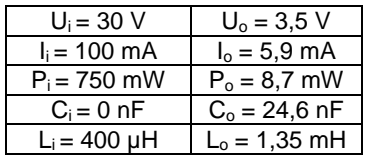

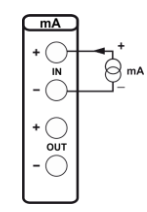

**Fig. 04** – Entrada mA

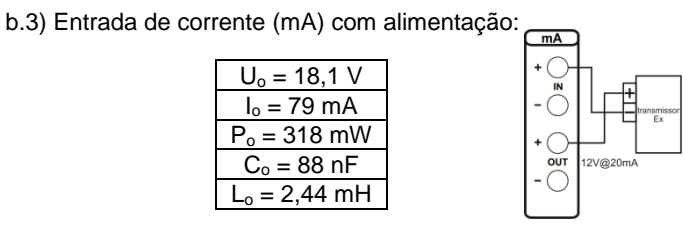

**Fig. 05** – Entrada mA com alimentação

b.4) Entrada de contato (SW):

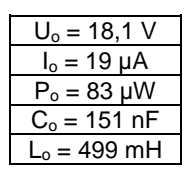

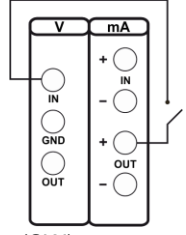

**Fig. 06** – Entrada de contato (SW)

A entrada em contato **(SW)** tem como função a medição da continuidade de um contato externo conectado aos terminais V IN e mA OUT (+) do calibrador. Quando há continuidade a entrada mostra **CLOSED**, do contrário mostra **OPEN**.

#### **c) Conexão do Probe**

**Probe** refere-se à medição de temperatura com um Pt-100 a 4 fios opcional. Com o uso do Probe pode-se medir temperaturas de -200,00 °C a 850,00 °C com alta exatidão.

Quando ocorrer quebra do sensor de entrada **Probe**, o display passa a mostrar o aviso de burnout identificado pelo símbolo de interrogação ilustrado abaixo:

#### **PROB = ????.?? °C**

Conecte o probe ao calibrador de modo que as identificações de polaridade (marca branca) coincidam. Na figura abaixo, encontra-se a ligação do probe:

#### c.1) Entrada Probe:

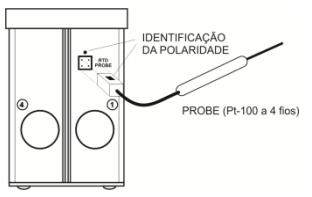

**CUIDADO:** Na entrada Probe só é permitida a conexão de elementos simples, com capacitância e indutância desprezíveis.

**Fig. 07** – Entrada Probe

#### **d) Conexão de pressão**

A opção **Pressure** diz respeito à medição de pressão. Após sua seleção o menu passa a mostrar:

$$
\Rightarrow P1 \qquad P2 \qquad P1 - P2
$$

P1 e P2 correspondem à indicação de pressão de duas cápsulas designadas pelo usuário através da opção **P** do menu **CONF** e P1-P2 diz respeito à diferença entre as duas pressões 1 e 2. Selecione qualquer uma destas três opções e tecle ENTER para habilitar a pressão selecionada.

Página 25

**Advertência**: **Antes de cada medida de pressão, deve-se deixar a cápsula aberta ao ar e zerar a indicação de pressão. Use a tecla para zerar pressões**  lidas na entrada (IN) e a tecla  $\blacktriangleright$  para zerar pressões lidas na saída (OUT).

Sempre que o sinal de entrada **(IN)** estiver abaixo ou acima dos ranges de entrada estabelecidos no item 2.2. de Especificações, o display indicará **UNDER** ou **OVER**, respectivamente.

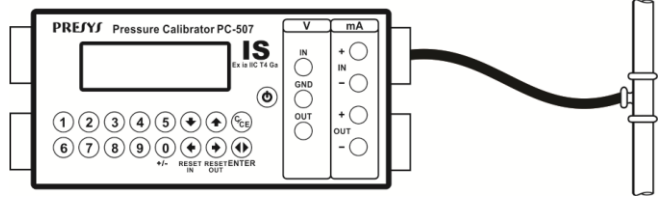

**Fig. 08** – Medição de Pressão

#### <span id="page-25-0"></span>**2.5. Funções de geração ou saída**

Selecione através dos menus, o tipo de sinal a ser gerado, e utilize os bornes correspondentes.

#### **a) OUT** Seleciona as funções de saída.

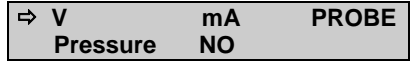

Teclar ENTER para selecionar geração de volts; teclar  $\blacklozenge$ ,  $\blacklozenge$ ,  $\blacklozenge$   $\blacktriangleright$  para selecionar outro sinal.

- **OUT = x.xxxx V** Display indica em dígitos grandes, o valor da saída em volts. O sinal pode ser invertido através da tecla 0 (+ / -).
- **C/CE** Volta para o menu anterior.

A opção **NO** desativa a função de saída.

#### **b) Parâmetros de Entidade e Ligações de saída ou geração**

b.1) Saída de tensão (V):

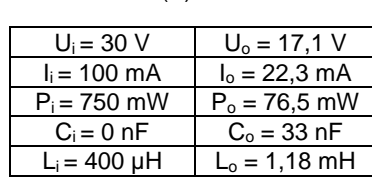

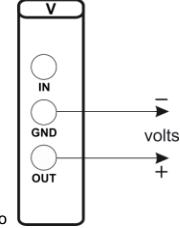

**CUIDADO:** Sempre se deve conectar o terminal V OUT ao positivo e o terminal V GND ao negativo para não invalidar o modo de proteção.

**Fig. 09** – Saída V

b.2) Saída de corrente (mA) modo ativo:

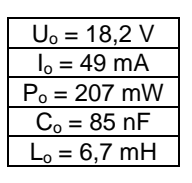

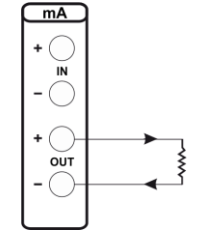

**Fig. 10** – Saída mA modo ativo

b.3) Saída de corrente (mA) modo passivo:

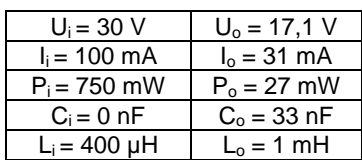

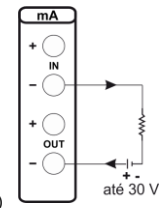

**CUIDADO:** Sempre se deve conectar o terminal mA OUT (–) ao positivo e o terminal mA IN (–) ao negativo para não invalidar o modo de proteção.

**Fig. 11** – Saída mA modo passivo

# <span id="page-28-0"></span>**2.6. Fonte de alimentação disponível (TPS)**

O calibrador possui uma fonte de tensão estabilizada de 12V@20mA (TPS), com proteção contra curto-circuito (corrente limitada a 25 mA).

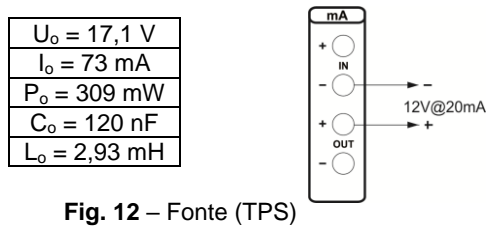

#### <span id="page-29-0"></span>**2.7. Exemplos de aplicação**

Apesar da capacidade de poder mostrar simultaneamente funções de entrada e saída no seu display os terras de entrada e saída do calibrador não são isolados entre si. Isto significa que ao se conectar o calibrador a um conversor (I / V, V / I, I / I ou V / V) pode ocorrer mau funcionamento ou dano ao conjunto, caso o conversor não seja isolado galvanicamente entre si. Portanto, quando se usar o calibrador em uma configuração que utilize tanto a entrada como a saída do calibrador conectadas a um conversor é importante se certificar que o conversor (repetidor) seja isolado (terras independentes).

**Vale salientar que todas as ligações do calibrador devem ser feitas com equipamentos que satisfaçam as normas de segurança para áreas classificadas.**

Página 30

<span id="page-30-0"></span>**a) Calibração de transmissores a quatro fios**

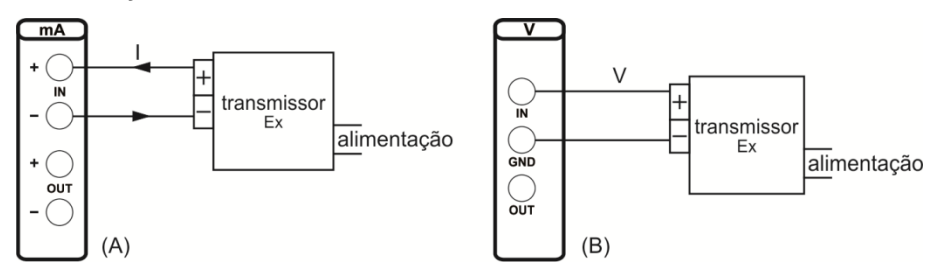

**Fig. 13** – Calibração de transmissores a quatro fios

#### <span id="page-31-0"></span>**b) Calibração de transmissores a dois fios**

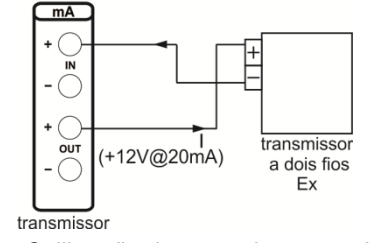

**Fig. 14** – Calibração de transmissores a dois fios

<span id="page-31-1"></span>**c) Fonte de corrente**

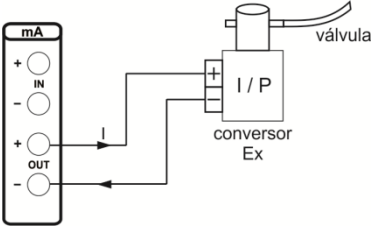

**Fig. 15** – Fonte de corrente

#### <span id="page-32-0"></span>**d) Simulação de transmissor a dois fios (XTR)**

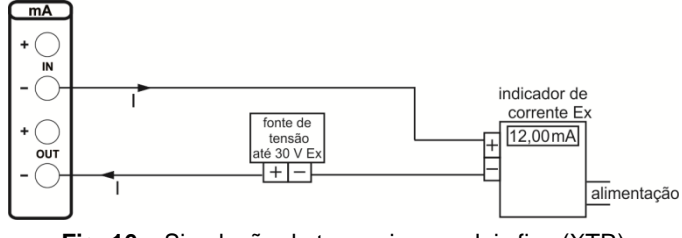

**Fig. 16** – Simulação de transmissor a dois fios (XTR)

#### <span id="page-32-1"></span>**e) Conversor I/V (isolado)**

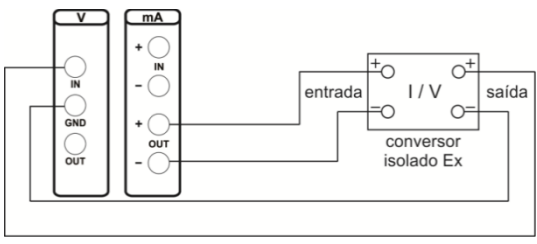

**Fig. 17** – Conversor I/V (isolado)

#### <span id="page-33-0"></span>**f) Calibração de Transmissores de Pressão a Dois Fios.**

Utilize a fonte de 12V@20mA do calibrador (**TPS**) para alimentar o transmissor a dois fios e faça a conexão de corrente como ilustrado a seguir.

Selecione **mA** (corrente) no menu de entrada do calibrador e **Pressure** (pressão) no menu de saída. As leituras de entrada em corrente poderão ser escalonadas para pressão através da opção **CAL** (consulte o item sobre Funções Especiais). Desta maneira o erro entre a entrada e a saída do transmissor de pressão é facilmente calculado.

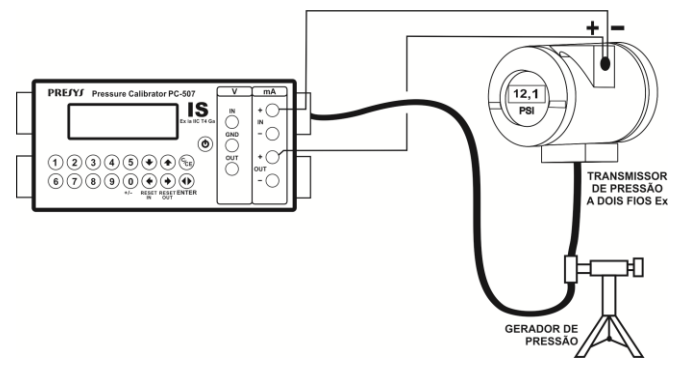

**Fig. 18** – Calibração de Transmissores de Pressão a Dois Fios

#### <span id="page-34-0"></span>**g) Calibração de Conversores I/P.**

Conversores I/P são facilmente calibrados com o calibrador, utilizando-se as ligações mostradas a seguir. Selecione **Pressure** (pressão) no menu de entrada do calibrador e **mA** (corrente) no menu de saída.

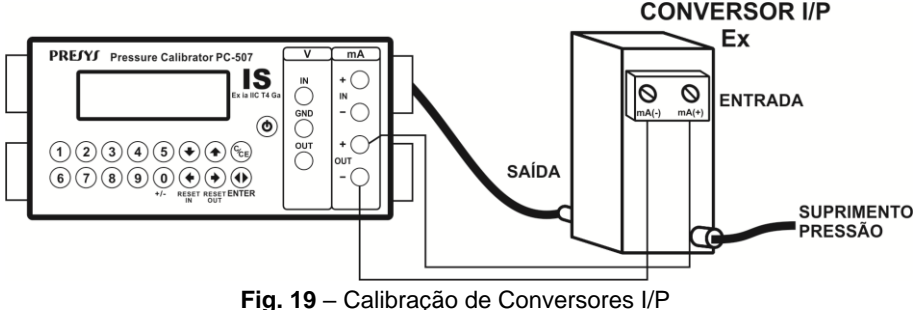

#### <span id="page-34-1"></span>**h) Pressostatos**

Pressostatos são instrumentos com entrada em pressão e que possuem alarme a relé. O relé é ativado toda vez que a pressão de entrada passa acima ou abaixo de um determinado set point de alarme.

Página 35

Conecte a saída a relé do pressostato na entrada de contato do calibrador, terminais V IN e mA OUT (+), e faça as conexões pneumáticas ilustradas na figura a seguir.

Selecione **SW** (contato) no menu de entrada do calibrador e **Pressure** (pressão) no menu de saída.

Varie manualmente a pressão. A entrada em contato copiará a leitura de pressão de saída até o ponto em que o relé muda de posição. Neste instante, a leitura da entrada em contato é congelada com o aviso de **LOCK** no display superior. O valor que aparece junto ao aviso de **LOCK** é o setpoint de alarme do pressostato.

Para se liberar a entrada, pressione a tecla  $\blacklozenge$ .

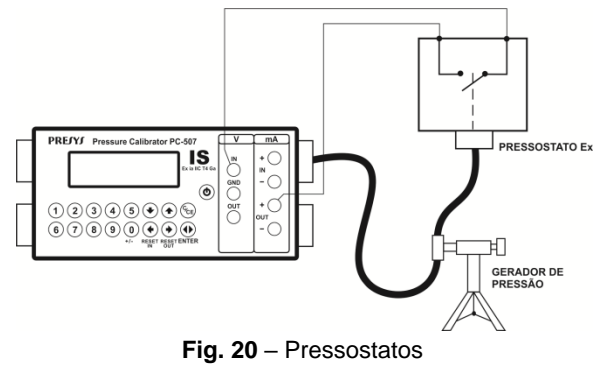

### <span id="page-36-0"></span>**2.8. Programações Especiais**

Selecionando-se PRG, aparecerá no display:

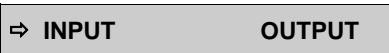

Isto permite selecionar programações especiais sobre a entrada **(INPUT)** ou a saída **(OUTPUT)**. **INPUT** possui as opções **FILTER** e **DECIMAL**. **OUTPUT** possui as opções **STEP** e **RAMP.**

#### <span id="page-36-1"></span>**2.8.1. Programação FILTER**

O valor deste parâmetro (em segundos) configura a constante de tempo de um filtro digital de primeira ordem acoplado à entrada selecionada. Quando não se deseja a filtragem digital do sinal medido, basta atribuir zero a este parâmetro.

# <span id="page-36-2"></span>**2.8.2. Programação DECIMAL**

O valor deste parâmetro (**0**, **1**, **2**, **3** ou **DEFAULT**) indica o número de casas decimais que o valor medido na entrada será mostrado no display.

Obs.: **DEFAULT** corresponde ao máximo número de casas decimais que calibrador pode mostrar em uma medição de entrada, respeitando sua resolução.

# <span id="page-37-0"></span>**2.8.3. Programação SPEED**

Esta programação permite modificar a taxa de conversão da entrada de pressão. Selecionando **YES**, a taxa de conversão se torna duas vezes mais rápida.

# <span id="page-37-1"></span>**2.8.4. Programação STEP**

A programação **STEP** faz a saída do calibrador variar em degraus pré-definidos. É útil em calibrações, onde são verificados determinados pontos da escala; por exemplo  $0\% - 25\% - 50\% - 75\% - 100\%$ 

Para ativar esta programação a partir do menu principal, selecione **CONF** (ENTER), **PRG** (ENTER) e **STEP** (ENTER). Após esta sequência, tem-se as opções **10%**, **20%**, **25%** e **VARIABLE**, estas opções definem a porcentagem da variação da saída para cada passo. A opção **VARIABLE** permite que se programe os valores do setpoint de cada passo, num total de até onze valores.

O tipo de saída deve ser configurado previamente, caso contrário é mostrada a mensagem **SELECT OUTPUT FIRST**. Neste caso deve-se teclar C/CE para voltar ao menu principal e fazer a seleção do tipo de saída.

Após fazer a seleção da porcentagem de variação do degrau, é pedido o valor de início e fim da faixa dentro da qual a saída irá excursionar (**Setpoint High e Low**).

Dando continuidade, volta-se ao menu principal e ativa-se **EXEC**, a saída passa a executar a programação **STEP**, partindo sempre do início da faixa, e para passar ao degrau sequinte deve-se pressionar  $\triangleq$  ou  $\blacktriangledown$ .

Página 38

Pressionando-se a tecla  $\rightarrow$ , faz com que cada degrau seja alcançado automaticamente após decorrido um tempo pré-estabelecido através das teclas: 1(10s), 2 (20s), 3 (30s), 4 (40s), 5 (50s), 6 (60s), 7 (70s), 8 (80s) e 9 (90s). Estes tempos só são habilitados, uma vez que se pressiona a tecla  $\blacklozenge$ , alterando-se a indicação de STEP para 0s. Nesta situação os degraus são varridos automática e ininterruptamente. Para sair desse modo (STEP ajustado por tempo), pressione a tecla ♦.

#### <span id="page-38-0"></span>**2.8.5. Programação RAMP**

Com esta programação, a saída do calibrador varia automaticamente, produzindo rampas e patamares que podem ser programados para atuar uma vez ou continuamente.

Do menu principal, seleciona-se **CONF** (ENTER), **PRG** (ENTER) e **RAMP** (ENTER). A seguir entra-se com valores de início e fim da faixa dentro da qual a saída irá excursionar (**setpoint High e Low**), e também o valor do tempo (em segundos) desejado para uma excursão completa da faixa (**Ramp Time**). Outro valor que pode ser configurado é a duração do patamar (**Dwell Time**), ou seja, o tempo em que a saída permanece constante entre duas rampas.

Feita a configuração, volta-se ao menu principal e aciona-se EXEC, a saída vai para o valor de início de faixa configurado. Ao se pressionar a tecla  $\blacktriangle$ , inicia-se um ciclo ascendente e  $\blacktriangleright$ , um ciclo descendente, apenas uma vez. Teclando-se  $\blacktriangleleft$  e ◆, obtém-se os ciclos de forma contínua.

#### <span id="page-39-0"></span>**2.9. Funções Especiais**

Selecionando-se **FN** aparecerá no display:

 **INPUT OUTPUT**

Pode-se através destas opções selecionar funções especiais sobre a entrada **(INPUT)** ou a saída **(OUTPUT)**.

**INPUT** possui as opções **SCALE**, **CAL** e **NO**.

O tipo de entrada deve ser configurado previamente, caso contrário é mostrada a mensagem **Select INPUT first**. Neste caso deve-se teclar C/CE para voltar ao menu principal e fazer a seleção do tipo de entrada.

# <span id="page-39-1"></span>**2.9.1. Função SCALE (IN)**

Estabelece uma relação linear entre o sinal de entrada do calibrador e o que é mostrado no display, segundo o gráfico abaixo.

A indicação do display escalonada (#) pode representar qualquer unidade, tal como: m/s, m<sup>3</sup>/s, %, etc.

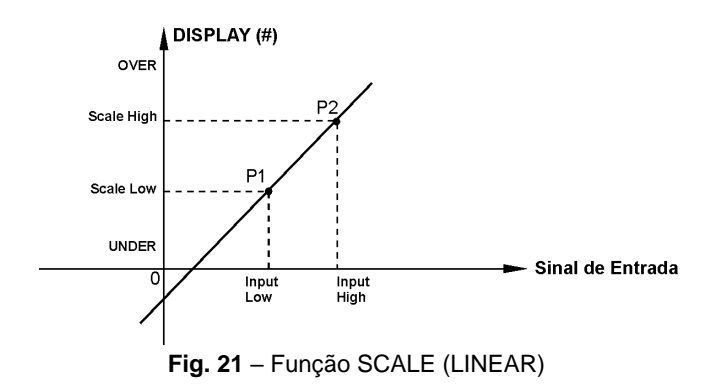

O número de casas decimais (até 4) mostrado no display pode ser configurado através do parâmetro **Scale Dec**.

O valor de Input High deve ser necessariamente maior que o **Input Low**. Por outro lado, **Scale High** e **Scale Low** podem ter qualquer relação entre si: maior, menor ou igual e inclusive serem sinalizados. Dessa forma pode-se estabelecer relações diretas ou inversas.

No caso da entrada em corrente, pode-se estabelecer uma relação linear conforme ilustrado anteriormente ou quadrática (**FLOW**) como ilustrado abaixo:

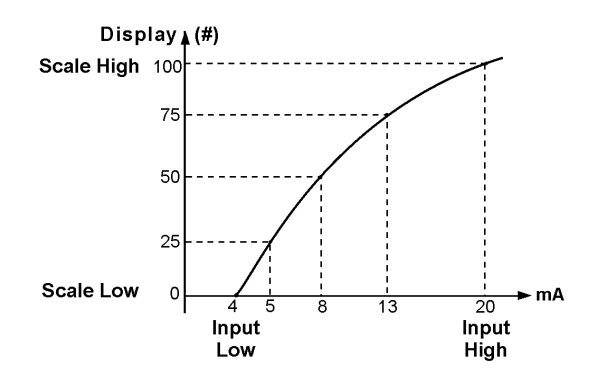

**Fig. 22** – Função SCALE (FLOW)

#### <span id="page-41-0"></span>**2.9.2. Função CAL**

O calibrador pode ser usado para calibrar ou aferir conversores isolados. Numa aplicação típica, ele gera um sinal de pressão e mede o sinal de corrente de um transmissor de pressão. Por questão de rapidez e facilidade de comparação do erro de entrada e saída do conversor, pode-se exibir a leitura de entrada de corrente do calibrador, na mesma unidade do sinal gerado, ou seja, em unidade de pressão.

Página 42

Desta forma, ambas as leituras do calibrador ficam escalonadas em unidades de pressão, e o erro pode ser prontamente calculado.

Para ativar esta função do calibrador basta preencher os quatro parâmetros mostrados no gráfico abaixo. Para ter acesso a estes parâmetros pressione ENTER após a indicação de **CAL** no display.

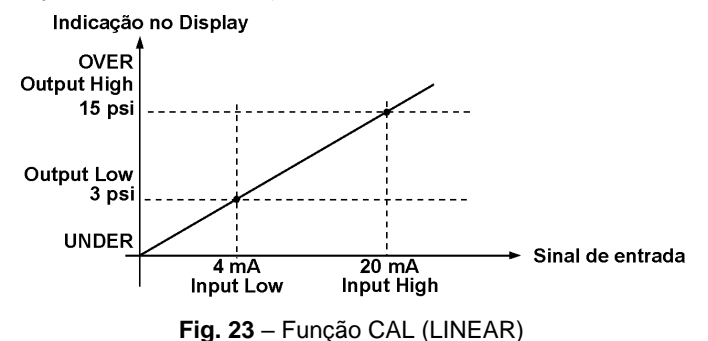

Observe que quando a função **CAL** estiver ativada o display passa a apresentar **CAL** no lugar de **IN**, como ilustrado a seguir.

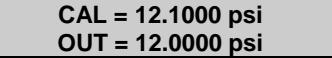

Para se desativar as funções **SCALE** ou **CAL**, basta selecionar a opção **NO** no menu abaixo e pressionar ENTER.

$$
\text{SCALE} \qquad \text{CAL} \; \Leftrightarrow \text{NO}
$$

#### **OUTPUT** possui as opções **SCALE**, **CONV** e **NO** descritas a seguir.

O tipo de saída deve ser configurado previamente, caso contrário é mostrado a mensagem **Select OUTPUT first**. Neste caso deve-se teclar C/CE para voltar ao menu principal e fazer a seleção do tipo de saída.

# <span id="page-43-0"></span>**2.9.3. Função SCALE (OUT)**

O escalonamento da saída do calibrador, permite que ele simule o funcionamento de um transmissor. A entrada do transmissor é feita diretamente pelo teclado, e como sinal de saída podemos ter tensão ou corrente.

A função **SCALE** de saída relaciona o sinal de saída gerado pelo calibrador como o que é mostrado no display, conforme o exemplo mostrado a seguir.

A indicação do display escalonada (#) pode representar qualquer unidade, tal como: m/s, m<sup>3</sup>/s, %, etc.

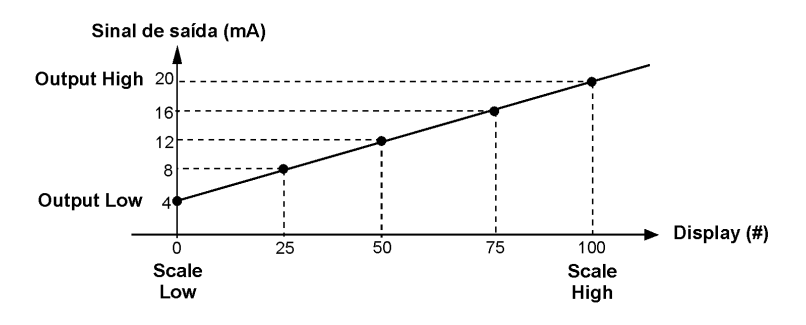

**Fig. 24** – Função SCALE (LINEAR)

O parâmetro **Scale Dec** configura o número de casas decimais apresentado no display.

O valor de **Output High** deve ser sempre maior que o **Output Low**. Os parâmetros **Scale Low** e **Scale High** podem guardar qualquer relação entre si, desde que não sejam iguais. Assim, relações diretas ou inversas podem ser estabelecidas.

No caso da saída em corrente pode-se estabelecer, da mesma maneira que a entrada, uma relação linear ou quadrática (**FLOW**) como ilustrado abaixo.

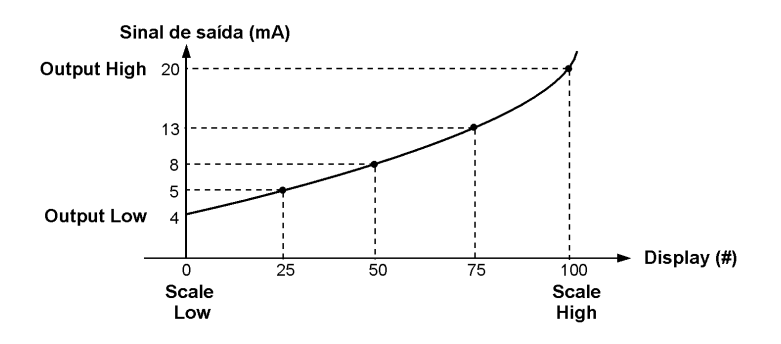

**Fig. 25** – Função SCALE (FLOW)

#### <span id="page-45-0"></span>**2.9.4. Função CONV**

Através da função **CONV**, o calibrador pode converter qualquer sinal de entrada para qualquer sinal de saída, sem isolação galvânica. Pode, portanto, se comportar como um conversor não-isolado.

Uma vez selecionadas a entrada e a saída do calibrador, deve-se preencher os quatro parâmetros mostrados no gráfico a seguir. Para ter acesso a estes parâmetros pressione ENTER após a indicação de **CONV** no display.

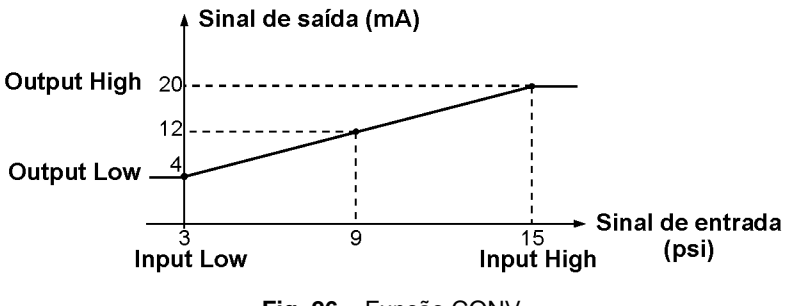

**Fig. 26** – Função CONV

O valor de **Output High** deve ser sempre maior que **Output Low**. Os parâmetros **Input High** e **Input Low**, nunca devem ser iguais entre si. Dessa maneira, qualquer tipo de retransmissão direta ou inversa da entrada para a saída pode ser obtida.

As funções **Scale** e **Conv** podem ser desabilitadas selecionando-se a opção **NO** e pressionando-se ENTER, conforme mostrado a seguir.

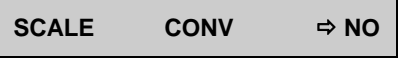

# <span id="page-47-0"></span>**2.10. Comando MEM**

O calibrador admite diversas programações e funções especiais que podem tornar-se de uso frequente. Nestas situações, é útil armazenar no instrumento tais configurações com o objetivo de economizar tempo. Pode-se ter até oito sequências de operação gravadas em memória.

Após realizar uma determinada operação no calibrador, via teclado, retorne ao menu que mostra **MEM** e após selecionar **MEM** pressione ENTER. O display passa a mostrar:

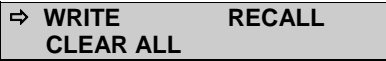

Selecione **WRITE** e pressione ENTER. O display apresentará:

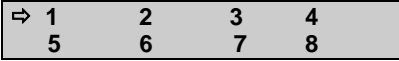

Os números apresentados anteriormente representam oito posições de memória. Selecione qualquer um deles e pressione ENTER. A operação que estava sendo realizada pelo calibrador passa a ser guardada na memória escolhida. Para chamá-la de volta, mesmo depois que o calibrador foi desligado e ligado, selecione **RECALL** (ENTER) e o número de memória que armazenava a operação desejada e pressione ENTER.

Qualquer nova operação pode ser reescrita sobre uma posição de memória já utilizada.

Quando se quer limpar todas as oito posições de memória, basta selecionar **CLEAR ALL** e pressionar ENTER.

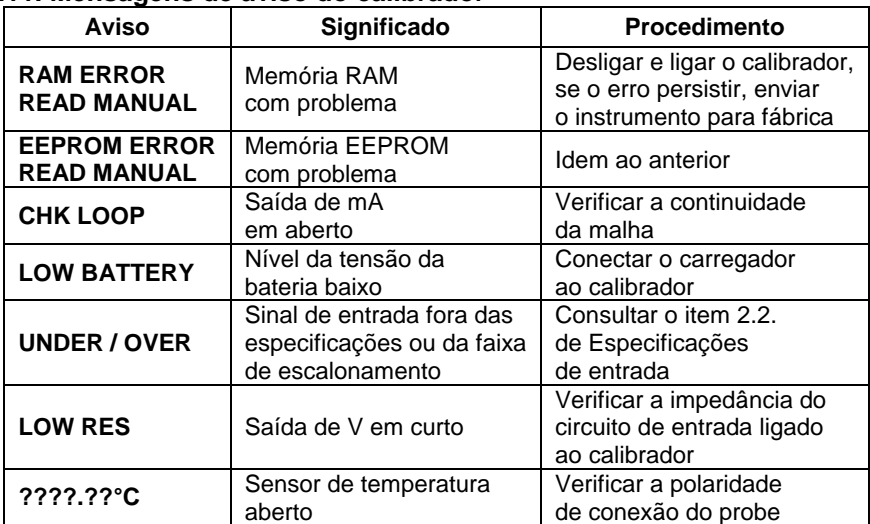

# <span id="page-48-0"></span>**2.11. Mensagens de aviso do calibrador**

#### <span id="page-49-0"></span>**3 - Ajuste**

**Advertência: Somente entre nas opções a seguir, após seu perfeito compreendimento. Caso contrário, poderá ser necessário retornar o instrumento à fábrica para reajuste!**

Selecione a opção **ADJ** no menu principal e pressione a tecla ENTER. Devese então, introduzir a senha **(PASSWORD)** 9875 de acesso ao menu de ajuste.

A senha funciona como uma proteção às faixas de ajuste. Uma vez satisfeita a senha, o menu exibe as opções:

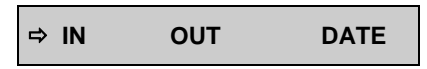

Passa-se então, a escolher se o ajuste será feito sobre uma faixa de entrada (**IN**) ou saída (**OUT**). **DATE** é a opção que permite registrar a data em que será feito o ajuste e uma vez preenchida, aparecerá toda vez que o instrumento for religado. A data é atualizada somente após uma operação de ajuste.

As opções de ajuste de **IN** são:

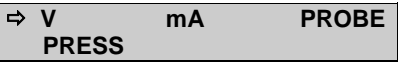

As opções de ajuste de **OUT** são:

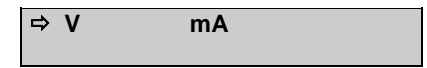

Não existe qualquer ordem ou interdependência dos ajustes.

#### <span id="page-50-0"></span>**3.1. Ajuste das entradas**

Selecione o mnemônico correspondente e injete os sinais mostrados nas tabelas abaixo.

No ajuste das entradas, o display exibe na 2ª linha o valor medido pelo calibrador e na 1ª linha o mesmo valor expresso em porcentagem.

Observe que os sinais injetados precisam apenas estar próximos dos valores de tabela.

Uma vez injetado o sinal, armazene os valores do 1º e 2º ponto de ajuste, através das teclas 1 (1º ponto) e 2 (2º ponto).

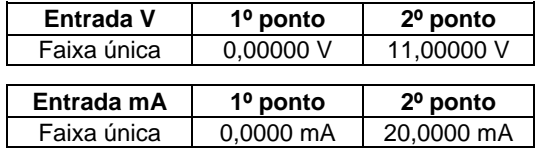

#### **Ajuste do Probe.**

Identifique inicialmente os pinos do conector de entrada do **Probe** conforme o desenho a seguir.

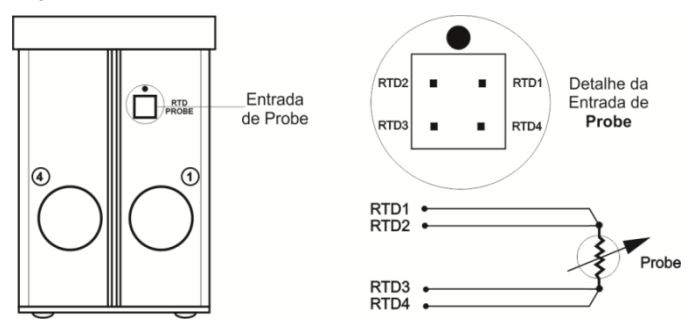

**Fig. 27** – O ajuste do Probe

O ajuste do **Probe**, desenvolve-se em duas etapas:

#### **a) Aplicação de sinal de mV:**

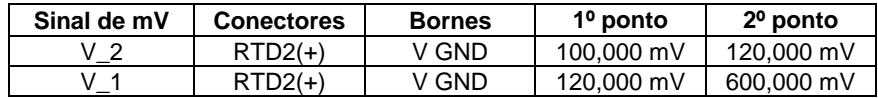

#### **b) Aplicação de resistores padrões:**

Conecte uma década ou resistores padrões ao conector do **Probe**, nas posições RTD1, RTD2, RTD3 e RTD4, conforme mostrado acima.

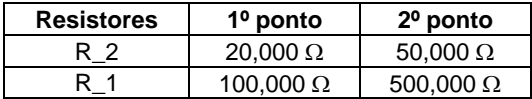

#### **Ajuste da Pressão**

Selecionando-se **Press** (ENTER), dá acesso ao sub-menu:

$$
\begin{array}{c}\n\Rightarrow V_1 \\
P_1\n\end{array}\n\qquad\n\begin{array}{c}\nV_2 \\
P_2\n\end{array}
$$

O ajuste da entrada de pressão só é completado, após o ajuste das opções: **V\_1**, **V\_2**, **P1** e **P2**. Observe que P1 e P2 se referem a duas das cápsulas de pressão escolhidas na opção **P** do menu **CONF**.

O ajuste de **V\_1** e **V\_2** é realizado apenas na fábrica.

O ajuste das cápsulas associadas aos mnemônicos **P1** e **P2** consiste na aplicação de duas pressões próximas ao zero e ao fundo de escala (FS) da cápsula de pressão. Armazene os valores do 1º e 2º ponto de ajuste, através das teclas 1  $(1<sup>o</sup>$  ponto) e 2  $(2<sup>o</sup>$  ponto).

#### **Ajuste de Pressão Manométrica, Absoluta ou Diferencial**

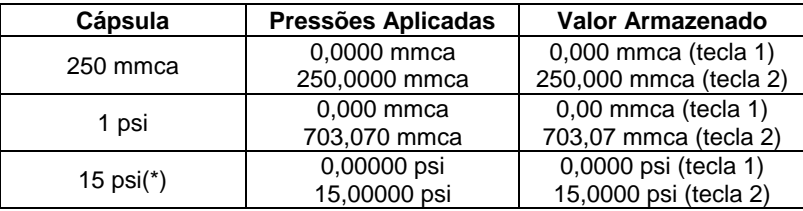

(\*) Os outros ranges de pressão seguem o mesmo procedimento com a alteração do fundo de escala de 15 psi para aquele da cápsula utilizada e unidade sempre em psi.

#### **Cápsula de Vácuo**

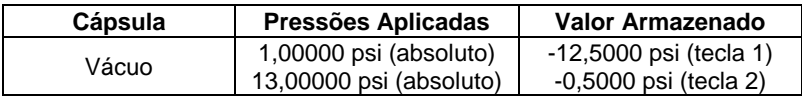

#### <span id="page-54-0"></span>**3.2. Ajuste das saídas**

Selecione o mnemônico correspondente, escolha o setpoint conforme explicado a seguir, meça o sinal gerado pelo calibrador e armazene este valor conforme detalhado nas tabelas a seguir.

No ajuste das saídas, o display possui três informações:

$$
\mathbf{SP} = \begin{array}{cc} 50,000\% & \text{(*)} \\ 49,999 & \text{6} \\ 5,00000 & \text{(*)} \end{array}
$$

O campo (1) é o valor do setpoint em (%) porcentagem da faixa de saída que o usuário deseja, e é escolhido apertando-se a tecla "0".

O campo (2) é o valor medido pelo calibrador expresso em (%) porcentagem da faixa de saída. Antes de fornecer o 1º, o 2º e o 3º ponto de ajuste, deve-se esperar que este valor se estabilize.

O campo (3) é o valor introduzido pelo usuário, após a medição da saída e armazenamento dos valores correspondentes aos três setpoints: 1º ponto (tecla 1), 2º ponto (tecla 2) e 3º ponto (tecla 3).

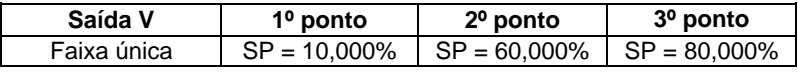

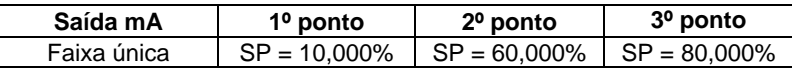

# <span id="page-55-0"></span>**4 - Conversão de Unidades**

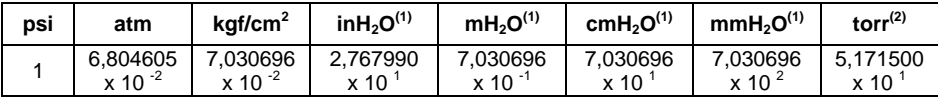

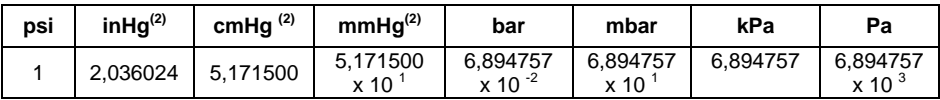

(1) Para água a 4 °C (39,2 °F)

 $(2)$  Para mercúrio a 0 °C (32 °F)

Nota: Tabela baseada no documento DOQ-CGCRE-017 - Revisão 02 - FEVEREIRO/2010 - INMETRO.

#### <span id="page-56-0"></span>**Observações**

 O reajuste do calibrador deve ser realizado nas condições de temperatura e umidade de referência.

- O warm-up mínimo é de duas horas.
- O carregador de bateria deve estar desconectado.

 Os padrões apresentados ao calibrador durante o reajuste deverão ter uma exatidão pelo menos 3 vezes melhor que as exatidões do calibrador fornecidas neste manual.

PRESYS | Presys Instrumentos e Sistemas Ltda. Rua Luiz da Costa Ramos, 260 - Saúde - São Paulo - SP - CEP 04157-020 Tel.: 11 3056.1900 - Fax: 11 5073.3366 - www.presys.com.br - vendas@presys.com.br

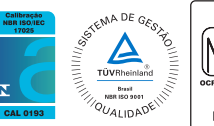

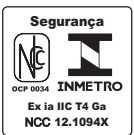